## **Digitar novo Código (CCTRB261B)**

Esta documentação é válida para todas as versões do Consistem ERP.

## **Pré-Requisitos**

Não há.

## **Acesso**

Módulo: Entradas - Transportes

Grupo: Cadastros Gerais de Transportes

[Tabela de Frete por Componente \(CCTRB260\)](https://centraldeajuda.consistem.com.br/pages/viewpage.action?pageId=178258008)

Na coluna "Ações" selecione a opção **Negociações**

[Negociação de Frete \(CCTRB261\)](https://centraldeajuda.consistem.com.br/pages/viewpage.action?pageId=182812682)

Botão **Incluir Negociação**

[Aba Tarifas \(CCTRB261ATAB4\)](https://centraldeajuda.consistem.com.br/pages/viewpage.action?pageId=317244926)

Coluna "Ações" opção **Duplicar**

## **Visão Geral**

O objetivo deste programa é informar um novo código para a tarifa que será duplicada.

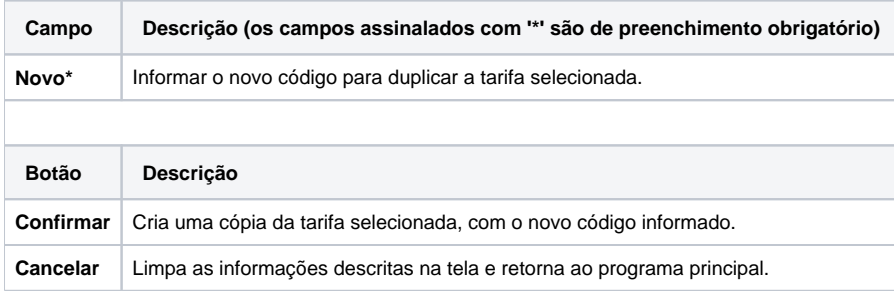

Atenção

As descrições das principais funcionalidades do sistema estão disponíveis na documentação do [Consistem ERP Componentes.](http://centraldeajuda.consistem.com.br/pages/viewpage.action?pageId=56295436) A utilização incorreta deste programa pode ocasionar problemas no funcionamento do sistema e nas integrações entre módulos.

Exportar PDF

Esse conteúdo foi útil?

Sim Não